東北大学全学教育科目 情報基礎 A

# Linux の利用 C言語によるプログラミングその2

担当:大学院情報科学研究科 塩浦 昭義

# 復習:C言語プログラムの実行のやりかた

- C言語のプログラムは、そのままではコンピュータは理解できない →機械語(コンピュータの理解できる言語)に翻訳する必要あり (「コンパイル」という作業)
- 手順
- 1. 端末にて "gcc xxx.c" と入力, 実行(エンターキーを押す) (xxx.c は実行したいプログラム名)
- 2. エラーメッセージが出なかったら →端末にて "a.out" を実行するとプログラムが動く エラーメッセージが出たら プログラム内の間違いを探す

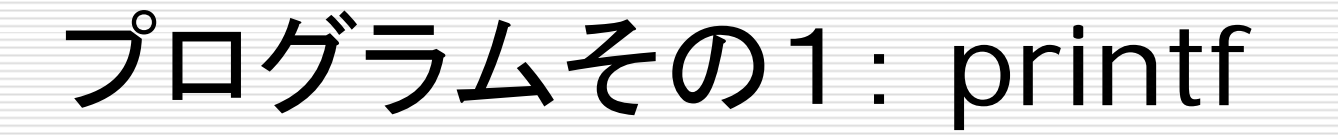

#### "Hello." と表示するプログラム

#include <stdio.h>

main() {

}

printf("Hello.¥n();

#include … や main() は C言語のプログラムで 毎回使う「おまじない」

プログラム作成時には, 中括弧の中身のみ書き換える

> 命令の最後には必ず セミコロン ";" をつける

printf --- 文字や数字を画面に表示するための命令 printf("xxxxxx")という形で使う. 改行を入れたいときは「¥n」 を入れる.

演習問題その1

#### $\#$ include  $\lt$ stdio.h $>$

main()  $\left\{ \right.$ 

}

printf("Hello.¥n");

• プログラム名は ex1.c としてくだ さい

• 問題1-1, 1-2 を続けて解いた後 のプログラムを1つだけ提出してく ださい(プログラムを2つ提出する 必要はありません)

問題**1-1**: 命令 printf の中の ¥n を 削除してプログラムを実行 してみよ.

問題**1-2**: "Hello." と表示させた後, printf をもう一回使って, 次の行に "Good Bye!" と表示するプログラムに修 正せよ.

実際に入力して実行 してみること

### プログラムその2:変数

#### 23と9の足し算を行うプログラム

#### #include <stdio.h>

### main()

{

**}** 

$$
int x, y, z;
$$
  
\n
$$
x = 23;
$$
  
\n
$$
y = 9;
$$
  
\n
$$
z = x + y;
$$
  
\n
$$
print(f("%d \n*n", z))
$$

#### #include … や main() は C言語のプログラムで 毎回使う「おまじない」

### プログラム作成時には, 中括弧の中身のみ書き換える

命令の最後には必ず セミコロン ";" をつける

変数の利用 コンピュータは「変数」を使って数値データを覚えることが出来る できること データを入れる 「入れ物(変数)」 を準備 変数 「入れ物」に数字 を入れる(覚えさ せる) 変数 23「入れ物」に入って いる数字を見る 変数 2323

# プログラム2の解説

int x, y, z;

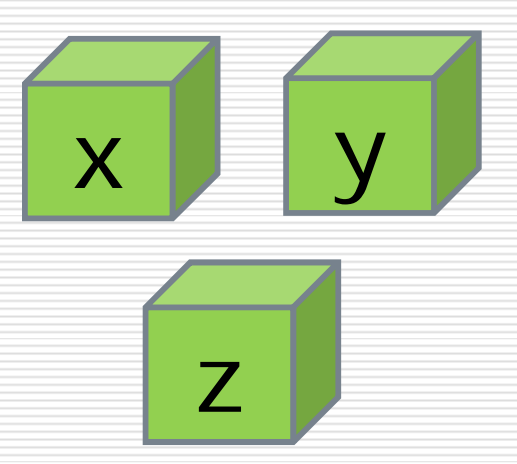

データを入れる 変数を3つ準備 名前は x, y, z とする

$$
\begin{array}{rcl} x &=& 23; \\ y &=& 9; \end{array}
$$

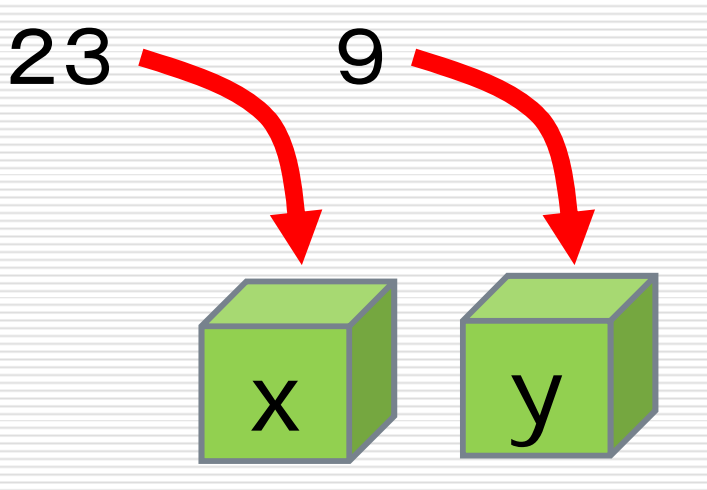

変数 <sup>x</sup>に数字23を入れる 変数yに数字9を入れる

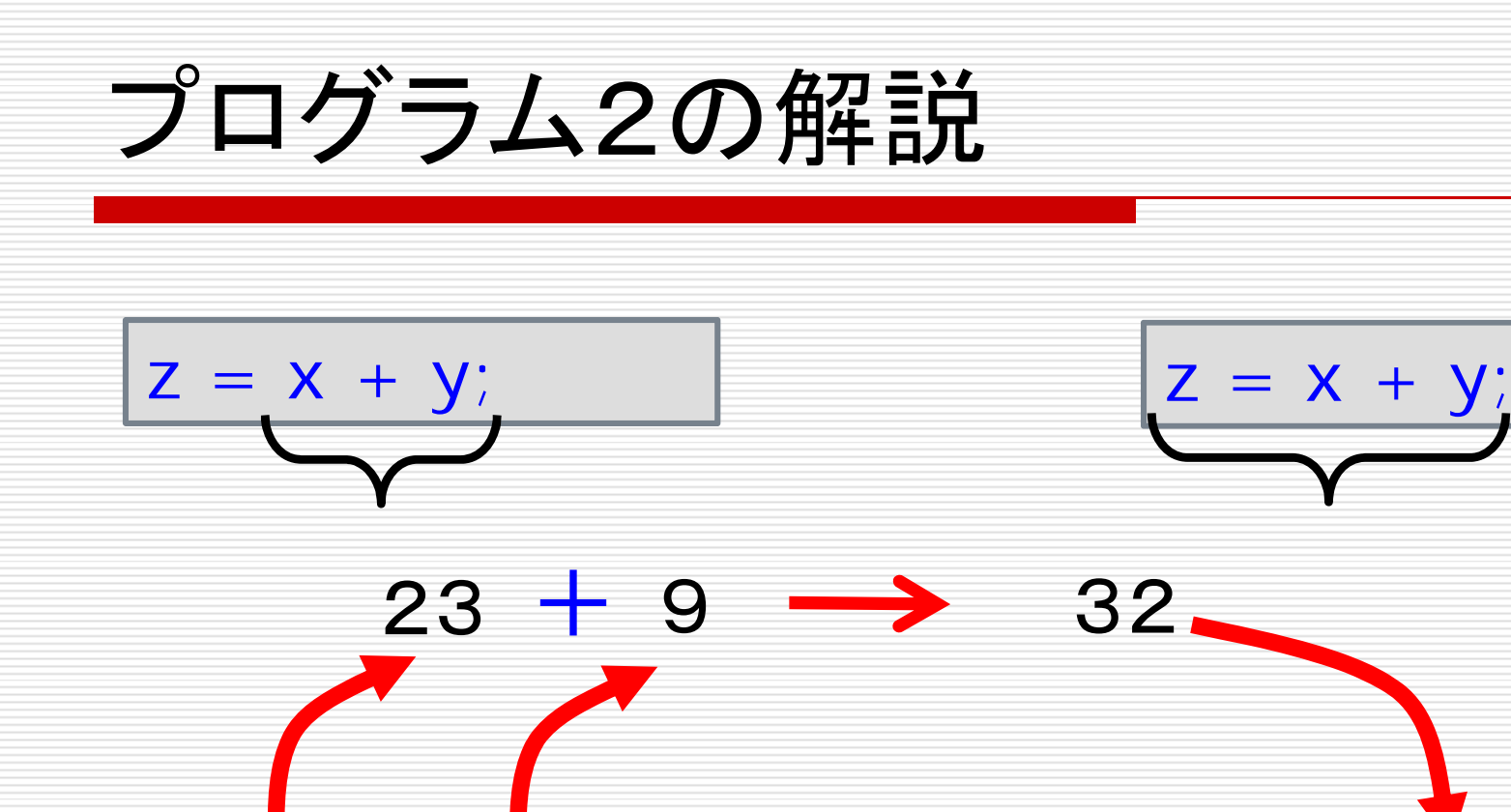

足し算する

 $\bm{\lambda}$ 

23

y

**g** 

足し算の結果32を 変数xとyの中身を調べて, ファンの変数z に入れる

z

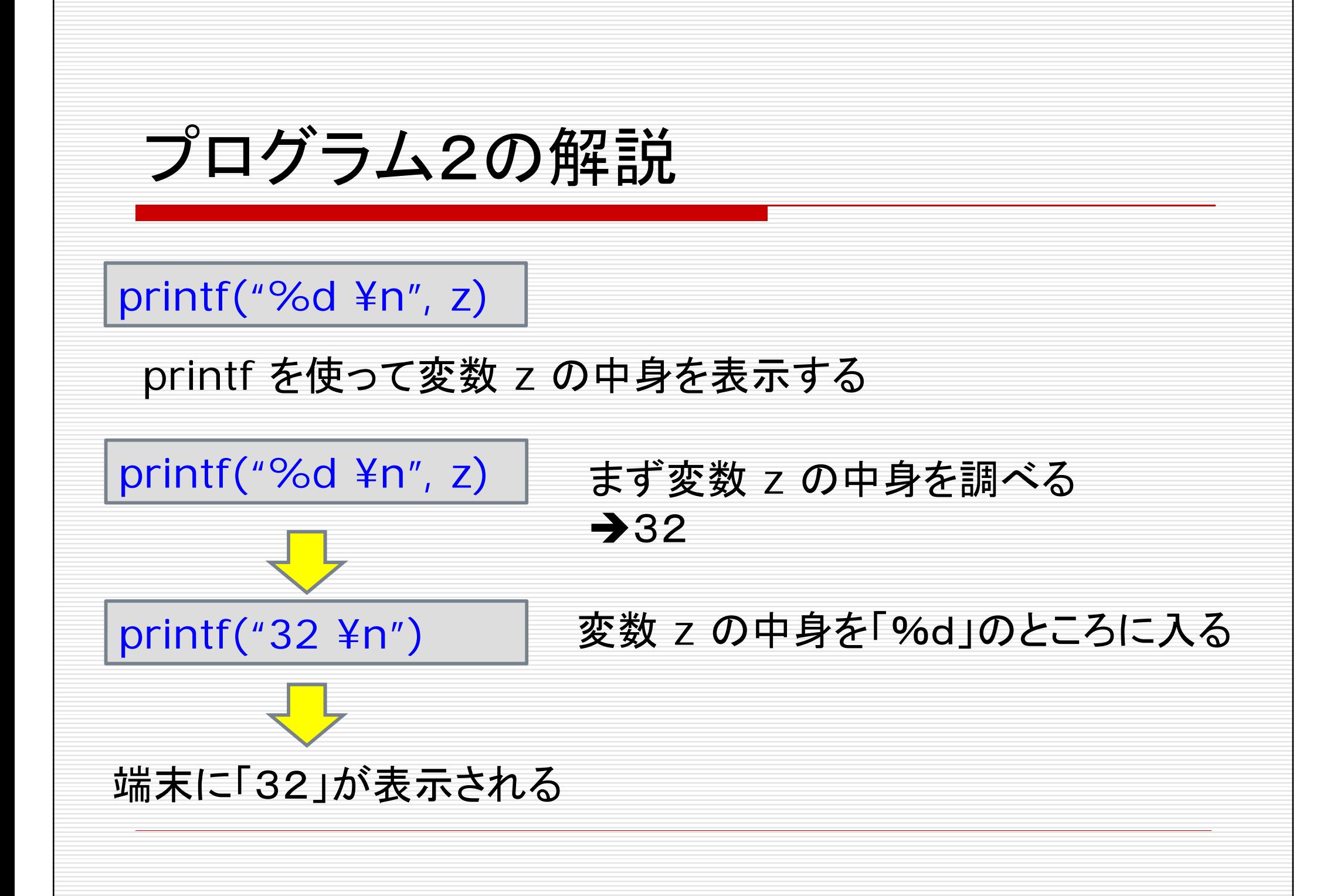

- プログラム名は ex2.c としてください
- 問題2-1, 2-2, 2-3 を続けて解いた後のプロ グラムを1つだけ提出してください(プログラム を 3つ提出する必要はありません)

# 演習問題その2

#### #include <stdio.h>

main()

{

 $\overline{a}$ 

問題**2-1**: 命令 printf の行を printf("answer = %d  $\n *4n*"$ , z); に置き換えてみよ.

int  $x, y, z;$  $x = 23$ ;  $y = 9$ ;  $Z = X + Y;$ printf("%d ¥n", z);

問題**2-2**:

変数 x, y の値を変更してみて,結果 がどのように変わるか確認せよ.

#### 問題**2-3**:

「z = x + y;」を削除し,命令 printf の行を printf("answer = %d \times \times \times \times \times \times \times \times \times \times \times \times \times \times \times \times \times \times \times \times \times \times \times \times \times \times \times \times \time に置き換えてみよ.

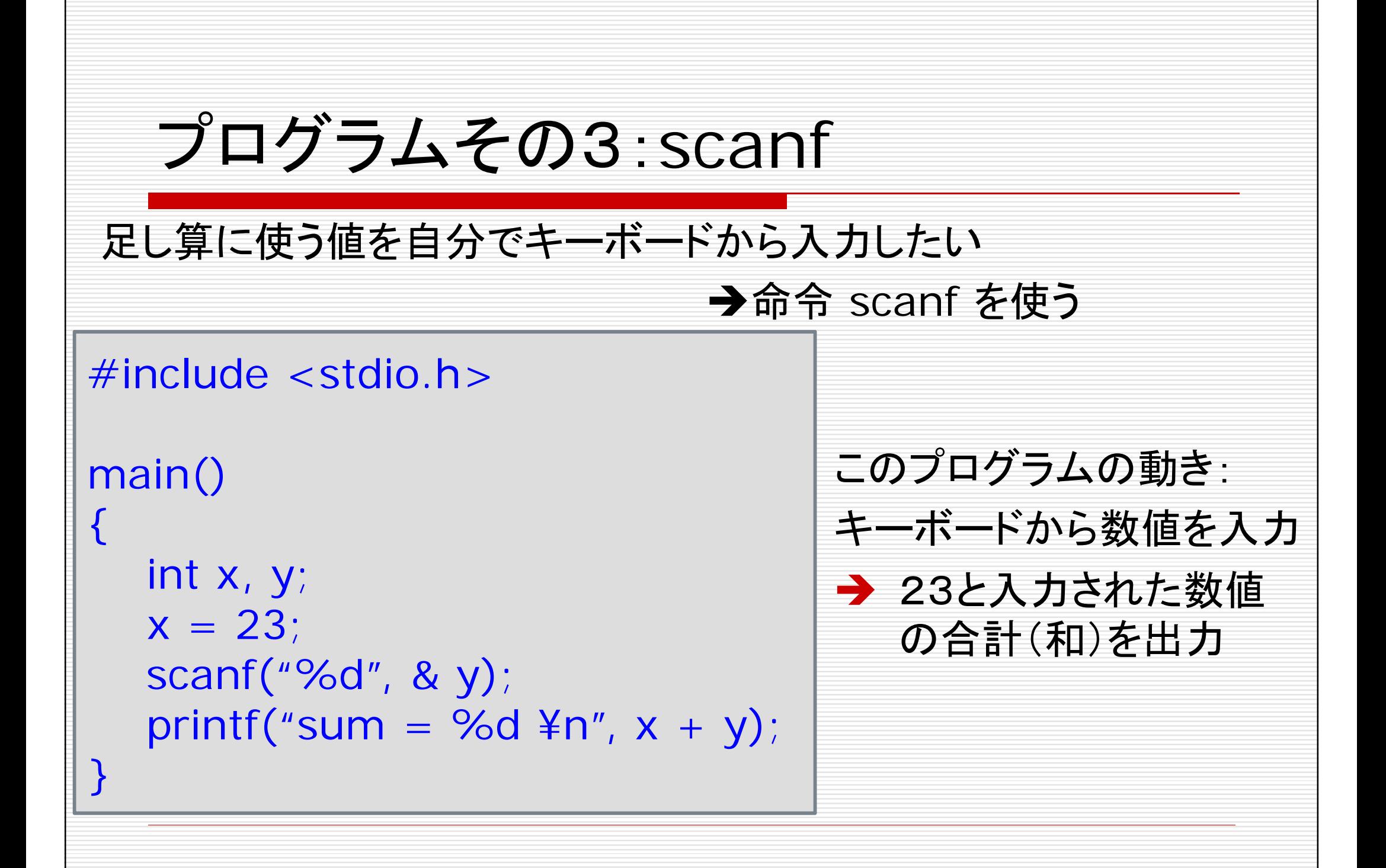

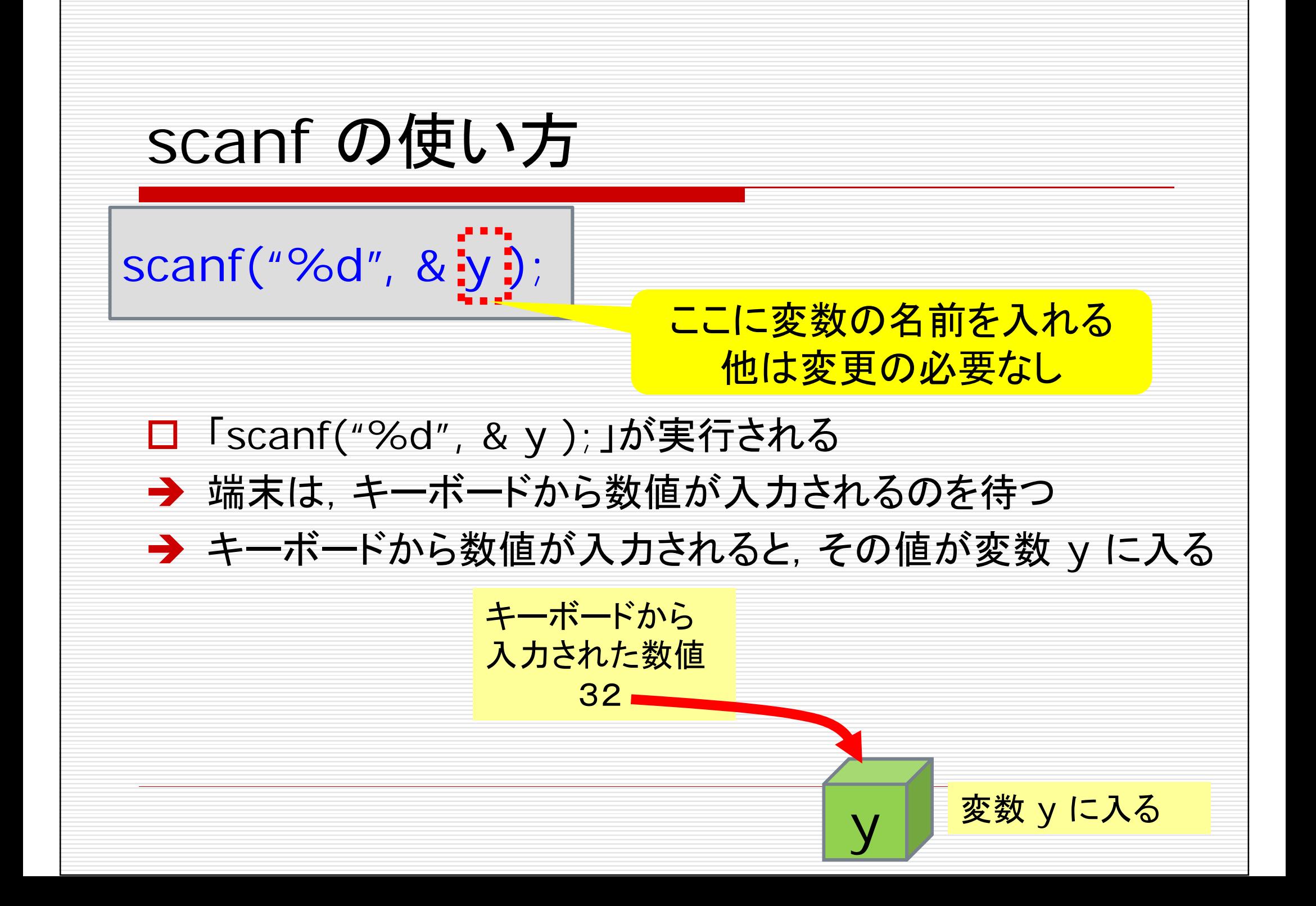

### 演習問題その3

問題**3-1**: 命令 scanf をもう一回使って, 変数 x の値もキーボードから 入力できるように変更せよ.

問題**3-2**: x と yの足し算の結果だけでなく,引き算の結果も表示するよう に変更せよ.

> • プログラム名は ex3.c としてください  $\bullet$  問題3-1, 3-2 を続けて解いた後のプログラムを 1つだけ提出してください(プログラムを 2つ提出 する必要はありません)

```
プログラムその4:if … else …
条件判定, 場合分けをしたいときには if ... else ... を使う
#include <stdio.h>main()
\left\{ \right\}int x;
  printf("input x =");
  scanf(%d, & x);
  if (x > = 0) {
     printf("x = %d is non-negative¥n", x);
  } else {
     printf("x = %d is negative\n", x);
  \overline{a}\overline{a}このプログラムの動き:
                             ● 端末に「input x=」と表示される
                             ● キーボードから数値を入力
                             ● 数値が非負ならば「x = *** is
                               non-negative」と表示される
                             ● 数値が負ならば「x = *** is
                               negative」と表示される
```
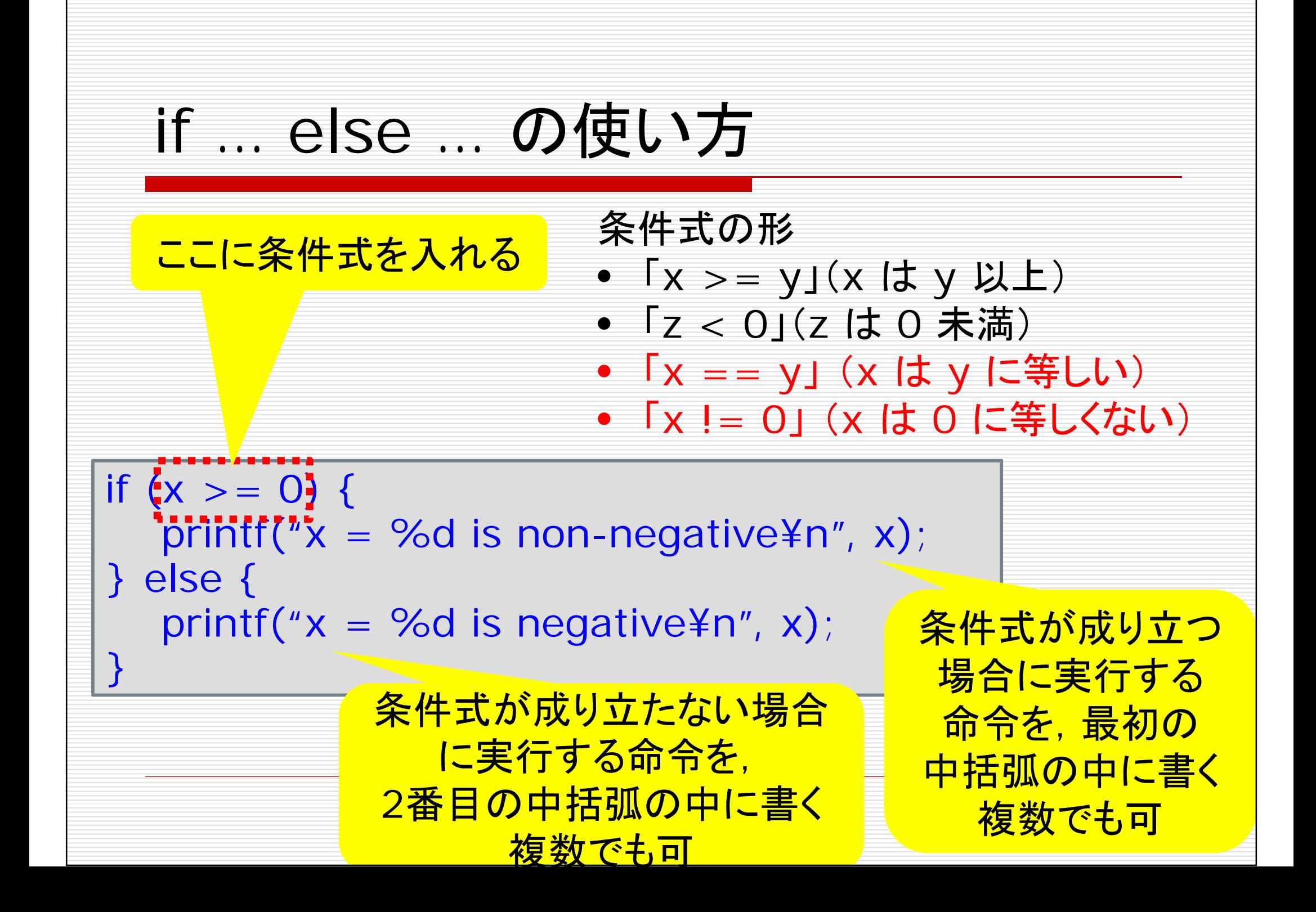

演習問題その4

問題**4-1**: 変数 <sup>x</sup> と y の値をキーボードから入力して, x が y より大きかったら「x is larger than y」と表示し, x が y 以下だったら「x is not larger than y」と表示する プログラムを作成せよ.

• プログラム名は ex4.c としてください

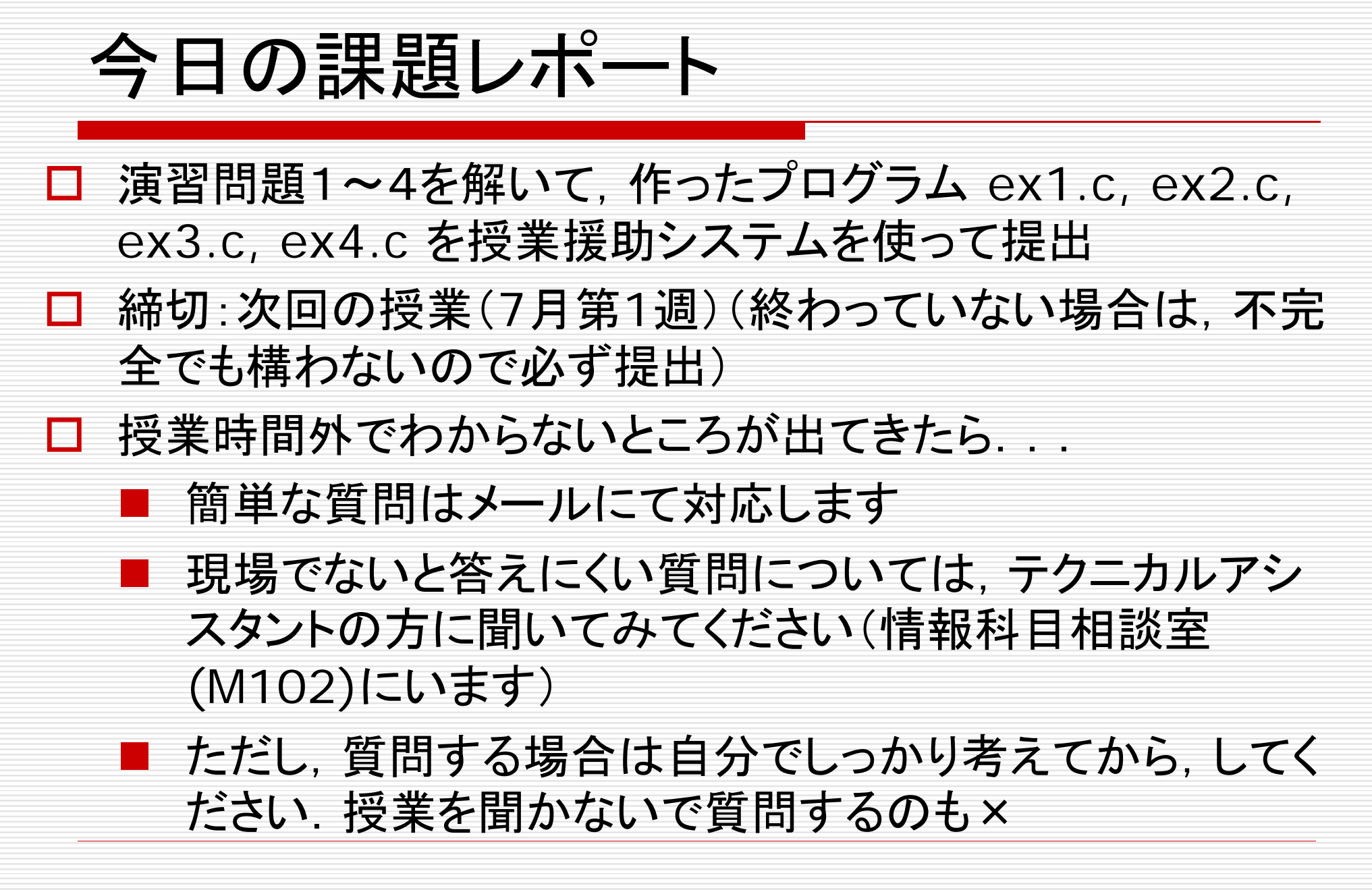